## Valerija Gligora Andrej Janeš

Valerija Gligora [vgligora9@gmail.com](mailto:vgligora9@gmail.com)

Andrej Janeš Hrvatski restauratorski zavod Odjel za kopnenu arheologiju [ajanes@hrz.hr](mailto:ajanes@hrz.hr)

Stručni rad / Professional paper

Primljen / Received: 5. 5. 2020.

DOI: http://dx.doi.org/10.17018/portal.2020.11

> UDK: 004.9:726(497.5 Topusko)

# Primjena 3D digitalizacije kulturne baštine: arhitektonski elementi iz cistercitske opatije u Topuskom

**sažetak:** Pri iskopavanju 1999. godine provedenom oko ostataka pročelja crkve cistercitske opatije, čiji se ostaci nalaze u parku Opatovina u Topuskom, pronađena je veća količina kamenih komada arhitektonskih elemenata. Tijekom 2018. godine provedeno je dokumentiranje pronađenih arhitektonskih elemenata s pomoću 3D modeliranja. Razvojem tehnologije devedesetih godina 20. stoljeća 3D modeli počinju se primjenjivati u arheologiji i postaju sve popularniji. Danas u arheologiji razlikujemo dva pojma vezana uz 3D modeliranje: 3D digitalizaciju i 3D rekonstrukciju. Arhitektonski elementi iz Topuskog fotografirani su u svrhu izrade 3D modela temeljenog na fotografijama, što se smatra 3D digitalizacijom (modeli su napravljeni u programu *Agisoft Photoscan*). Tlocrti, bočni pogledi i presjeci "eksportirani" su iz programa u obliku ortomozaika te su poslužili kao temelj za izradu nacrtne dokumentacije.

**ključne riječi:** Topusko, cistercitska opatija, 3D model, 3D digitalizacija, *Image-based modelling*, kameni arhitektonski elementi, arheološka dokumentacija

Staci crkve Blažene Djevice Marije nalaze se u<br>središtu današnjega naselja Topusko, u parku<br>Opatovina. Od materijalnih ostataka iznad zemlje<br>ostalo je očuvano pročelje, čije je ostatke zaštitio austrijski središtu današnjega naselja Topusko, u parku Opatovina. Od materijalnih ostataka iznad zemlje ostalo je očuvano pročelje, čije je ostatke zaštitio austrijski car Franjo I. prilikom posjeta naselju 1818. godine.<sup>1</sup> Potkraj 19. stoljeća provedena su opsežna iskopavanja, kojima je otkriven dio velikoga samostanskog sklopa nekadašnje opatije.<sup>2</sup> Zbog početka zaštitnih radova 1998. godine bilo je potrebno raščistiti područje oko pročelja. Nova iskopavanja na području samostanske crkve provedena su 1999. godine, pod nadzorom Amelija Vekića iz Konzervatorskog odjela u Zagrebu (**sl. 1**). Iskopavanje je provedeno u

dužini prvog traveja i u punoj širini crkve, a uklonjeni su slojevi zemlje i urušenja do razine poda crkve. Navedeni slojevi su interpretirani kao jedan sloj zasipa. Radovi su rezultirali velikom količinom nalaza, ponajviše kamenih arhitektonskih elemenata (gotovo cijeli kapiteli, rebra i zaglavni kamen) (**sl. 2**). Od arhitektonskih ostataka otkriveni su ostaci sjevernog i južnog zida crkve u dužini prvog traveja, s očuvanim podbazama, bazama i stupićima. Tada su otkriveni i ostaci sjevernog, manjeg portala.<sup>3</sup>

Pronađeni arhitektonski elementi nakon iskopavanja su pohranjeni u skladišne prostore tvrtke "Komunalno Topusko" d.o.o., gdje se nalaze i danas. Tada su djelatnici

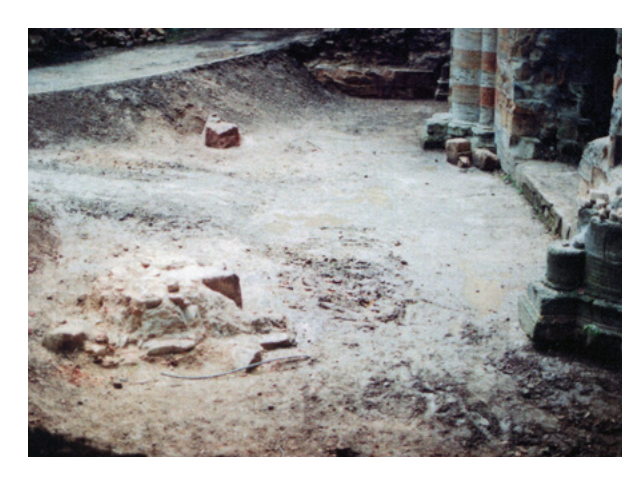

**1.** Topusko – Opatovina, prvi travej samostanske crkve tijekom iskopavanja (fototeka HRZ-a, snimio D. Miletić, 1999.) Topusko–Opatovina, first bay of the monastery church during excavation (HRZ Photo Archive; D. Miletić, 1999)

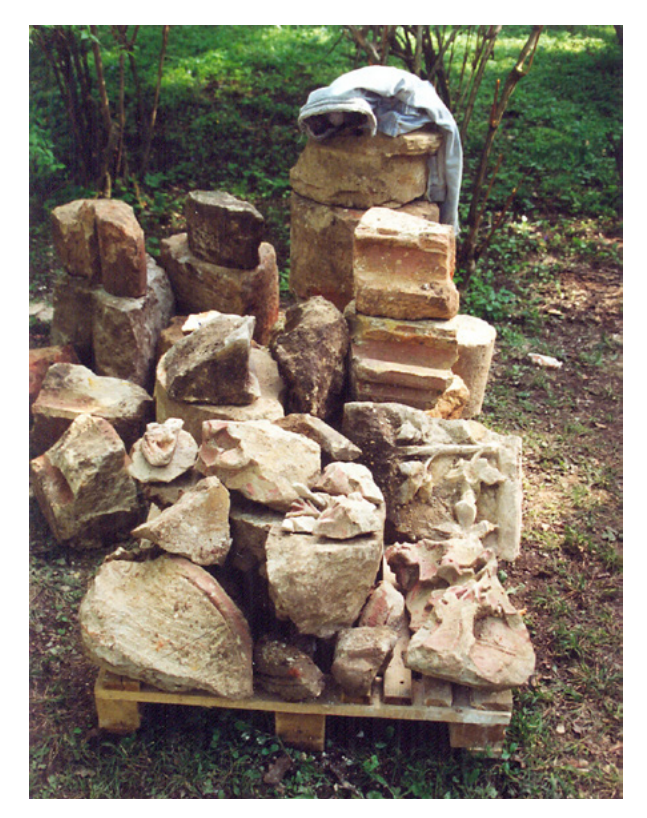

**2.** Topusko – Opatovina, arhitektonski nalazi pronađeni u iskopavanju (MKM, KO ZG – F, snimio T. Petrinec, 1999.) Topusko–Opatovina, architectural items found during excavation (MKM, KO ZG – F; T. Petrinec, 1999)

Gradskog muzeja Karlovac evidentirali 26 ulomaka te ih katalogizirali u svoju zbirku.4 Kako od tada nije izrađen katalog pronađenih elemenata i nije provedena sistematizacija i obrada pronađene građe, nametnula se potreba za izradom nacrtne dokumentacije i popratnoga kataloga radi boljeg razumijevanje pronađenih ostataka te njihove valorizacije. U sklopu projekta<sup>5</sup> dokumentirano je 26 kamenih arhitektonskih elemenata, koje je prethodno

evidentirao Gradski muzej Karlovac, te deset ulomaka koji nisu imali inventarni broj, a prepoznati su kao dijelovi arhitektonskih ostataka.

#### 3D modeli

Peter Ihm i Jean-Claude Gardin 1959. godine poslužili su se računalom za obradu podataka te su vjerojatno prvi arheolozi koji su na taj način iskoristili "novu" tehnologiju.<sup>6</sup> Razvojem tehnologije promijenila se i upotreba računala u arheologiji, a potkraj devedesetih godina 20. stoljeća moderna tehnologija postaje pristupačnija široj javnosti pa danas ne možemo ni zamisliti arheologiju bez računala. Primjena računala je široka: od izrade dokumentacijskih tablica i popisa, izrada nacrtne dokumentacije uz pomoć programa CAD (eng. *Computer Aided Design*) do obrade digitalnih fotografija i izrade 3D modela.

Izrada 3D modela u arheologiji sve je češća, no u literaturi još uvijek ne postoje ujednačeni termini za vrste 3D modela. Digitalno modeliranje ili 3D modeliranje je proces stvaranja matematičkih prikaza trodimenzionalnih objekata, odnosno 3D modela.7 Danas u arheologiji možemo razlikovati dva pojma vezana uz 3D modeliranje: 3D digitalizaciju i 3D rekonstrukciju.<sup>8</sup> 3D digitalizacija je postupak kojim se prostorni oblik nekog predmeta, objekta ili terena određuje (snima) i zapisuje u digitalnom obliku,<sup>9</sup> no bitno je istaknuti da se na područjima poput računalnog vida (eng. *computer vision*) i fotogrametrije, za stvaranje digitalnog oblika nekog predmeta, upotrebljava termin 3D rekonstrukcija. S druge strane, u arheologiji se pojam "rekonstrukcija" odnosi na stvaranje objekta ili dijela objekta u svrhu prikazivanja njegova prvotnog izgleda. Stoga u arheologiji pojam 3D rekonstrukcija podrazumijeva, uz pomoć 3D modeliranja, rekonstrukciju objekta ili dijelova objekta koji više ne postoje.<sup>10</sup>

3D modeli su napretkom tehnologije postali sofisticiraniji, no to ne znači da su se tek nedavno počeli primjenjivati u arheologiji. Prvi članak o primjeni 3D modela u arheologiji objavio je Leo Biek 1974. godine,<sup>11</sup> a od sredine osamdesetih godina 20. stoljeća u arheologiji se počinje upotrebljavati *solid modelling* (3D modeliranje za koje se koriste CAD računalni programi), najviše na antičkim nalazištima; takvi su projekti temeljeni na suradnji arheologa i računalnih znanstvenika.12 Prva animirana 3D rekonstrukcija nalazišta napravljena je 1985. godine, a animacija prikazuje faze gradnje katedrale Old Minister u Winchesteru.<sup>13</sup> Prva primjena 3D digitalizacije, uz pomoć totalne stanice, bila je na srednjovjekovnoj moti Mathrafal u Walesu, osamdesetih godina 20. stoljeća, no tek se od devedesetih godina 3D tehnikama posvećuje više pozornosti unutar arheologije.<sup>14</sup>

#### Dokumentacija arhitektonskih elemenata iz Topuskog

Za razliku od 3D rekonstrukcije, čiji je cilj virtualno stvoriti objekt ili dio objekta u svrhu prikazivanja njegova

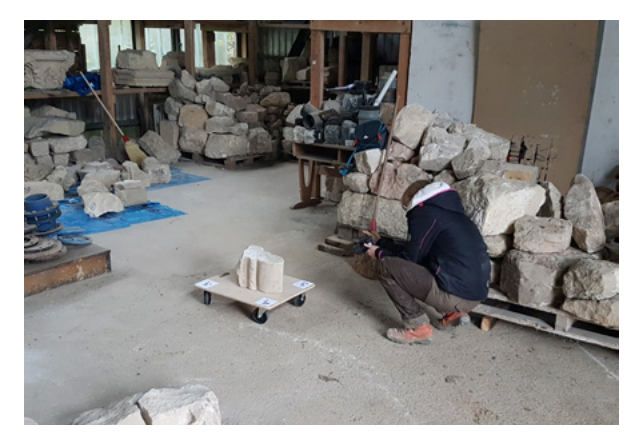

**3.** Topusko – Opatovina, fotografiranje arhitektonskog nalaza na drvenoj podlozi *PhotoScan* markerima (fototeka HRZ-a, snimio A. Janeš, 2018.)

Topusko–Opatovina, photographing an architectural find on a wooden base with PhotoScan markers (HRZ Photo Archive; A. Janeš, 2018)

mogućeg izgleda u prošlosti, cilj 3D digitalizacije jest stvoriti digitalnu kopiju objekta. Takav 3D model virtualno prikazuje objekt onakvim kakav on i jest pa njegove virtualne mjere odgovaraju stvarnima. Tehnike koje nam omogućuju 3D digitalizaciju mogu se podijeliti u aktivne i pasivne.15 Aktivni senzori (odnosno laserski skeneri i radar) prikupljaju podatke u 3D obliku, dok pasivni senzori (poput digitalnih fotoaparata) omogućuju prikupljanje 2D podataka uz pomoć fotografija, koji se matematičkim formulama mogu preračunati u 3D podatke.16

Za dokumentiranje arhitektonskih elemenata iz Topuskog korišten je digitalni fotoaparat Fujifilm FinePix SL1000. Fotografirano je 36 arhitektonskih elemenata, a u ovom radu postupak dokumentiranja bit će prikazan na primjeru triju nalaza: svodnog rebra (PK19), zaglavnog kamena (PK29) i kapitela (PK31). 3D modeli elemenata napravljeni su tehnikom modeliranja na temelju fotografija (eng. IbM*; Image-based Modelling*).

Fotogrametrija je znanost i tehnika određivanja oblika, veličine ili položaja nekog objekta snimanjem, mjerenjem i interpretacijom fotografskih snimki,<sup>17</sup> odnosno korištenjem 2D fotografija moguće je dobiti 3D podatke. Prema metodi prikupljanja i obrade podataka, fotogrametriju možemo podijeliti na fotogrametriju jedne fotografije (eng. *single-image photogrammetry*), stereofotogrametriju (eng. *stereophotogrammetry*), konvergentnu fotogrametriju (eng. *convergent photogrammetry*) i modeliranje na temelju fotografija (eng*. image-based modelling)*. 18

Operativna načela modeliranja na temelju fotografija proizlaze iz stereofotogrametrije i primjenjuju se u novijim, automatiziranim računalnim programima koji se koriste kombinacijom *structure from motion* (SfM) i *multiview stereo* (MVS) radnih procesa.<sup>19</sup> Takvi programi ne zahtijevaju opsežno znanje o fotogrametriji i računalnom vidu i sve češće se uključuju u proces dokumentiranja

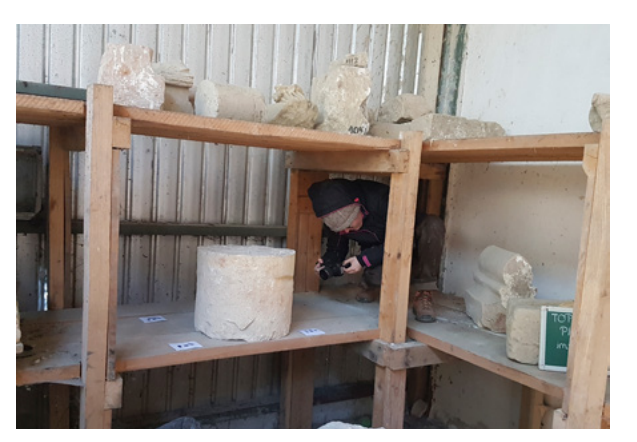

**4.** Topusko – Opatovina, fotografiranje arhitektonskog nalaza na polici *PhotoScan* markerima (fototeka HRZ-a, snimio A. Janeš, 2018.)

Topusko–Opatovina, photographing an architectural find on a shelf with PhotoScan markers (HRZ Photo Archive; A. Janeš, 2018)

kulturne baštine.<sup>20</sup> Prvi korak u procesu izrade 3D modela na temelju fotografija je fotografiranje objekta ili predmeta s više fotografija koje se preklapaju $^{21}$  te se fotografije unose u računalni program.

3D modeli arhitektonskih elemenata iz Topuskog napravljeni su u programu *Agisoft PhotoScan*, <sup>22</sup> a većina arhitektonskih elemenata fotografirana je na drvenom postolju na koje su postavljeni markeri preuzeti iz programa *Agisoft PhotoScan*, zbog određivanja veličine (**sl. 3**). Korištena su četiri markera, postavljena na kutove drvenog postolja, a da bi program što preciznije odredio dimenzije arhitektonskog elementa, metrom je izmjerena udaljenost između markera 1 i 2, markera 2 i 3, markera 3 i 4 te markera 4 i 1; te su mjere poslije unesene u program. Nekoliko arhitektonskih elemenata zbog njihove težine nije bilo moguće pomaknuti i fotografirati na postolju, pa su fotografirani na policama na kojima su se nalazili (**sl. 4**). Najvažniji korak u izradi 3D modela na temelju fotografija zasigurno je samo fotografiranje objekta ili predmeta (potrebno je pravilno fotografirati da bi se dobili najbolji

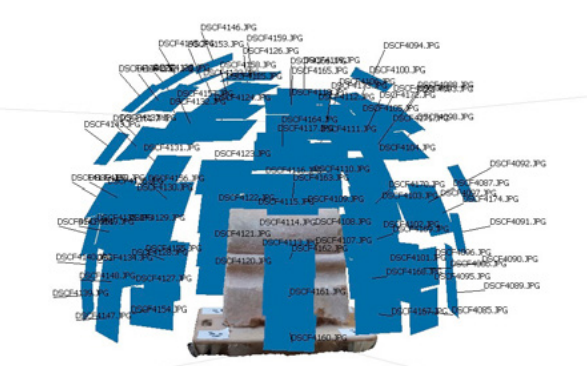

**5.** Svodno rebro PK19, pozicija snimljenih fotografija (izradila V. Gligora, 2020.)

Vault rib PK19, position of photographs (V. Gligora, 2020)

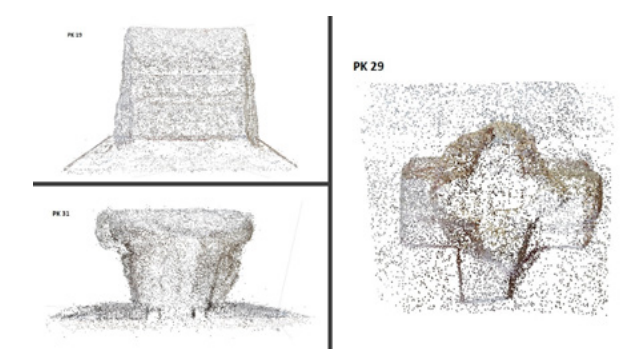

6. Primjer "počišćenog" raspršenog oblaka točaka (izradila V. Gligora, 2020.)

Example of a 'cleaned' sparse point cloud (V. Gligora, 2020)

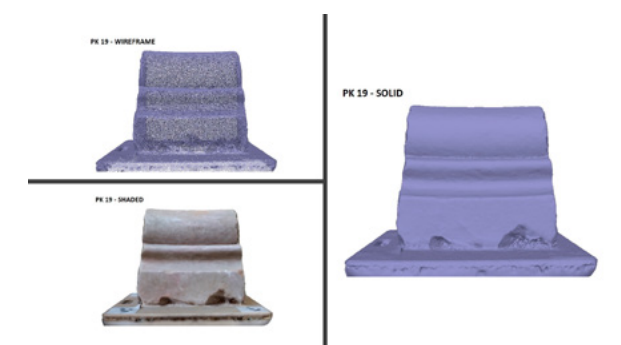

**8.** Vrste *mesha* u *Agisoft PhotoScanu* (izradila V. Gligora, 2020.) Types of mesh in *Agisoft PhotoScan* (V. Gligora, 2020)

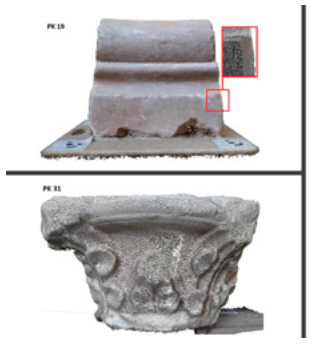

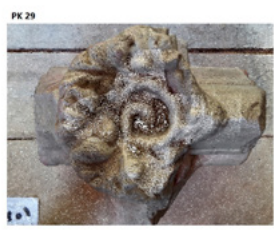

**7.** Zbijeni oblak točaka (izradila V. Gligora, 2020.) Dense point cloud (V. Gligora, 2020)

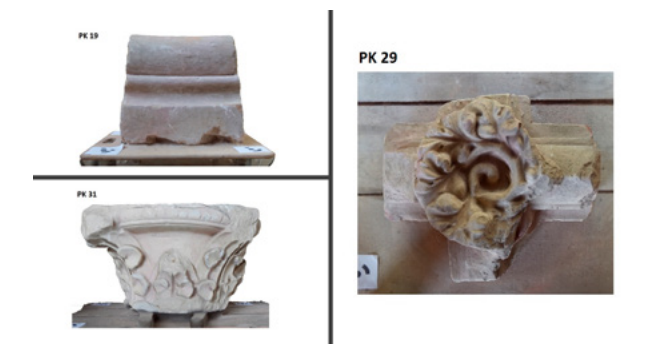

**9.** 3D modeli s izrađenom teksturom (izradila V. Gligora, 2020.) 3D models with texture (V. Gligora, 2020)

rezultati).<sup>23</sup> Velika količina nekvalitetnih fotografija ne jamči uspješnu izradu 3D modela, a velik broj fotografija utječe i na brzinu obrade podataka u računalnom programu, odnosno manji broj kvalitetnih fotografija dat će bolje rezultate.

Za fotografiranje elemenata korištena je kružna metoda, odnosno arhitektonski element postavljen je na određeno mjesto, a fotografije su snimljene s različitih pozicija, hodanjem oko objekta. Cilj je snimiti fotografije koje se preklapaju te svojim pozicijama tvore "kupolu" oko fotografiranog objekta (**sl. 5**). Idući korak u izradi 3D modela je unošenje fotografija u računalni program, u ovom slučaju *Agisoft PhotoScan*. Iz tih fotografija, procesom SfM, program generira raspršeni oblak točaka (eng. *sparse point cloud*), koji se sastoji od *tie points*, prepoznatih i povezanih preko fotografija.<sup>24</sup> Izrada raspršenog oblaka točaka sastoji se od nekoliko koraka, a prvi je prepoznavanje *interest points* (IP) ili *key points* na fotografijama. Takve točke trebale bi se pojavljivati na više fotografija, bez obzira na drugačije svjetlosne uvjete ili "šum" na fotografijama, a program ih pronalazi uz pomoć algoritama, kao što je algoritam SIFT (eng. *scale-invariant feature transform*).<sup>25</sup> Korisnik može sam odrediti broj IP-a, dok je zadana količina IP-a u npr. *Agisoft Photoscanu* 40 000 točaka po fotografiji. Nakon toga, program povezuje IP na različitim fotografijama i izbacuje točke koje se

ne podudaraju.<sup>26</sup> Povezane točke nazivaju se *tie points* i algoritam ih uključuje u računanje pozicije i orijentacije fotoaparata pri fotografiranju te njegovih internih parametara (poput žarišne duljine, zakrivljenosti leće i sl.). Rezultat toga koraka je raspršen oblak točaka (**sl. 6**), koji često može sadržavati točke nepotrebne za daljnju izradu modela pa je potrebno "počistiti" oblak točaka, jer nepotrebne točke mogu utjecati na kvalitetu izrade *mesha*. Pri izradi 3D modela svodnog rebra (PK19), primjenom opcije *medium accuracy*, program je generirao raspršeni oblak točaka koji je sadržavao 97.701 točku. Nakon brisanja točaka koje nisu dio arhitektonskog elementa (npr. točke za prostor oko ulomka), raspršeni oblak točaka sadrži 28.171 točku. S druge strane, potrebno je paziti i da se ne "počisti" prevelik broj točaka, odnosno točke koje će program upotrijebiti za stvaranje geometrije ulomka, jer bi njihov nedostatak također mogao utjecati na daljnje korake u izradi 3D modela.<sup>27</sup> Idući korak je stvaranje zbijenog oblaka točaka (eng. *dense point cloud*) uz pomoć MVS-a. Za izradu zbijenog oblaka točaka (**sl. 7**) program ponovo koristi IP, no ovaj put koristi i točke koje imaju manje ponavljanja od onih korištenih za raspršeni oblak točaka.28 Taj oblak točaka koristi se za izradu *mesha*, <sup>29</sup> tj. program povezuje točke i stvara geometriju objekta. *Mesh* u *Agisoft Photoscanu* može biti prikazan na tri načina: *shaded*, *solid* i *wireframe* (**sl. 8**). Zadnji korak je izrada teksture

3D modela (**sl. 9**). Kvaliteta fotografija može utjecati na kvalitetu izrađene teksture. Ako se koristimo fotografijama loše kvalitete, npr. mutnim fotografijama, moguće su greške na teksturi. Kako bi se takve pogreške izbjegle, fotografije loše kvalitete treba izostaviti iz procesa izrade 3D modela.

Cilj projekta bila je izrada tabli arhitektonskih elemenata, pa zbog toga nisu digitalizirane plohe na kojima su ulomci stajali na postolju, budući da nisu bile ključne za izradu nacrtne dokumentacije. Zbog nedostatka fotografija tih ploha, program ih nije modelirao, one se ne vide na 3D modelu, no to nije utjecalo na geometriju ostalih modeliranih ploha. Moguće je, naravno, dokumentirati ulomke u cijelosti, no zbog mase arhitektonskih elemenata iz Topuskog, vremenskog ograničenja projekta te mjesta na kojima su fotografirani, nije bilo mogućnosti i vremena fotografirati ulomke tako da sve plohe budu vidljive na 3D modelu.

Nakon što je 3D model izrađen, *Agisoft Photoscan* nudi opciju stvaranja ortomozaika (eng. *orthomosaic*), koji se unose u program *AutoCAD*, koristeći *AutoCAD Raster Design,* te služe kao podloga za crtanje. S obzirom na to da smo u *Agisoft Photoscan* unijeli podatke o udaljenosti između markera, izmjerene prije procesa fotografiranja, program ih upotrebljava za određivanje dimenzija 3D modela. Izrađeni ortomozaik sadrži informacije o stvarnim dimenzijama elemenata. Za potrebe dokumentiranja arhitektonskih elemenata iz Topuskog napravljeni su ortomozaici tlocrta, bočnog pogleda te presjeka elemenata. Nakon unošenja ortomozaika u *AutoCAD*, iscrtavaju se linije ulomaka te se crteži slažu u table (**sl. 10, 11 i 12**).

#### 3D modeli – ograničenja i mogućnosti

Arhitektonski elementi fotografirani su u skladišnom prostoru tvrtke "Komunalno Topusko" d.o.o., a fotografiranje svih 36 elemenata trajalo je četiri dana. Za fotografiranje svakog ulomka bilo je potrebno između petnaest i dvadeset minuta, a 3D modeli i table izrađeni su u uredu te se time skratilo vrijeme provedeno na terenu. Također, upotrebom markera za određivanje dimenzija 3D modela, izbjegla se potreba za uzimanjem dimenzija pojedinačnog elementa, no te su dimenzije izmjerene digitalno (u programu *AutoCAD*) i dodane su na table.

Vrijeme izrade 3D modela ovisi o broju fotografija, postavkama koje odredimo programu u izradi 3D modela (npr. preciznost pri izradi raspršenog oblaka točaka, broj poligona pri izradi *mesha* itd.), ali i o specifikacijama računala na kojem radimo 3D modele. Izrada jednog 3D modela arhitektonskog elementa trajala je između sat i dva sata, ovisno o broju fotografija. Nakon izrade raspršenog oblaka točaka, svaki model očišćen je od nepotrebnih točaka. S obzirom na to da je za crtanje elemenata trebalo napraviti poglede na tlocrtni prikaz elementa, njegov presjek i bočnu stranu, za svaki element izrađena su

tri ortomozaika. Vrijeme potrebno za digitalno crtanje arhitektonskog elementa ovisi o njegovu izgledu i vrsti, pa je za crtanje i slaganje table za svodno rebro (PK19) trebalo sat vremena, dok je proces crtanja i izrada table zaglavnog kamena (PK29) trajao oko dva sata, jer se radi o ulomku za koji je trebalo iscrtati više detalja. Važno je napomenuti da vrijeme crtanja i slaganja table uvelike ovisi i o crtaču. Ako crtač dobro poznaje program kojim se koristi te ima dovoljno iskustva, izradit će crtež i tablu brže od neiskusnog crtača.

Digitalizacijom arhitektonskih elemenata iz Topuskog izrađene su digitalne kopije elemenata te je moguće u bilo kojem trenutku ponovo "vidjeti" ulomak ili izmjeriti određenu dimenziju koja nas zanima, bez odlaska do mjesta na kojem se arhitektonski elementi čuvaju. Također, bilo koji crtač može uz pomoć 3D modela izraditi novu nacrtnu dokumentaciju, bilo da popravlja greške ili dodaje nešto što je zanemareno. U slučaju tradicionalnog ručnog crtanja, dokumentacija arhitektonskih elemenata bila bi isključivo u 2D obliku te bismo bili ograničeni dimenzijama i pogledima koje je crtač prikazao na nacrtu. Također, u slučaju pogreške, trebalo bi ponovno otići do arhitektonskog elementa, nanovo ga izmjeriti te izraditi nove nacrte. Nadalje, teško je vremenski uspoređivati izradu ručnog i digitalnog nacrta, jer se vještina i iskustvo crtača mogu razlikovati.

3D modeliranje na temelju fotografija uvelike olakšava proces dokumentiranja, no takvi se modeli najčešće koriste za izradu 2D ortomozaika, koji zamjenjuje fotografiju u procesu izrade nacrtne dokumentacije. 3D modeli nam omogućuju pohranu trodimenzionalnih informacija o nalazištima i nalazima, a s druge strane, rijetko se koriste u svojem 3D obliku. Ograničenje je, naravno, u tome što je nemoguće takav trodimenzionalni objekt prenijeti na papir, ali je i struka neprilagođena mogućnostima koje nam moderna tehnologija pruža; u *Pravilniku o arheološkim istraživanjima* 3D modeli se kao oblik dokumentacije uopće ne spominju, a kao nedestruktivne arheološke metode navode se samo geofizika i aeroarheologija,<sup>30</sup> iako se i laserska skeniranja te 3D modeli izrađeni na temelju fotografija također ubrajaju u takve metode. 3D digitalizacija nalaza, poput navedenih iz Topuskog, osim za izradu nacrta može služiti kao temelj za virtualnu obnovu (eng. *virtual restoration*) ili virtualnu anastilozu (eng. *virtual anastylosis*). Seviljska načela definiraju virtualnu obnovu kao korištenje virtualnog modela za premještanje postojećih materijalnih ostataka te prikazivanje kako je nešto izgledalo u prošlosti. Virtualna obnova uključuje i virtualnu anastilozu, koja je definirana kao spajanje više postojećih dijelova u virtualni model, odnosno u cjelinu.<sup>31</sup> Na primjeru arhitektonskih elemenata, 3D modeli nam omogućuju da kad na terenu pronađemo zaglavni kamen u tri dijela, za svaki od tih dijelova napravimo zasebni 3D model te ih virtualnom anastilozom virtualno spojimo u cjelinu. Takva

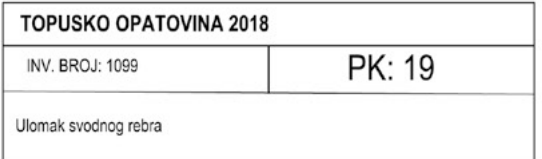

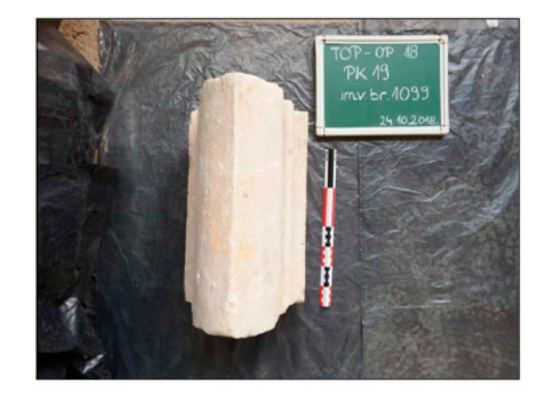

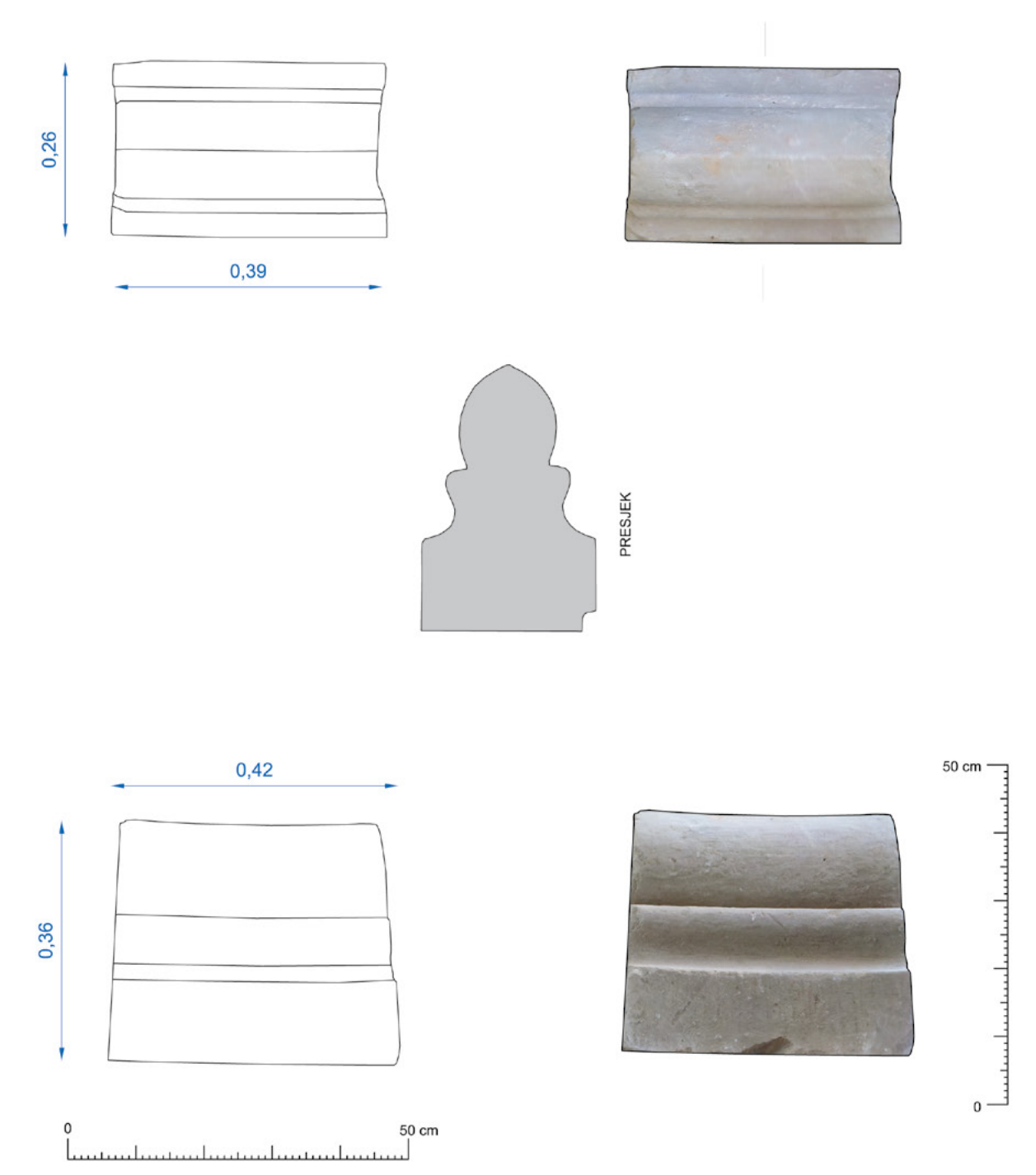

**10.** Topusko – Opatovina, primjer izrađene table nalaza, PK 19 (izradila V. Gligora, 2018.) Topusko–Opatovina, example of a board with finds, PK 19 (V. Gligora, 2018)

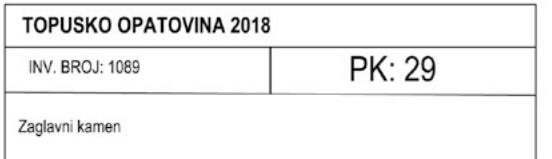

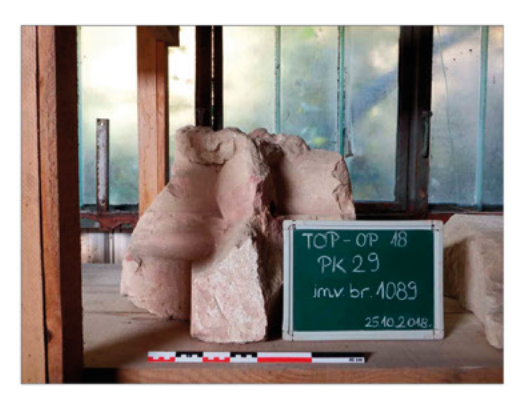

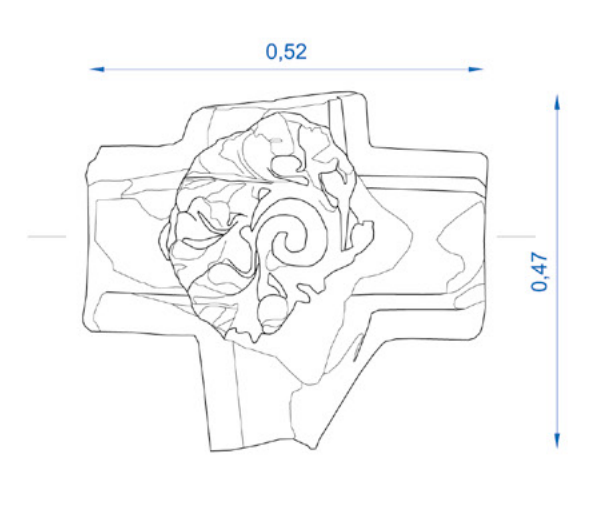

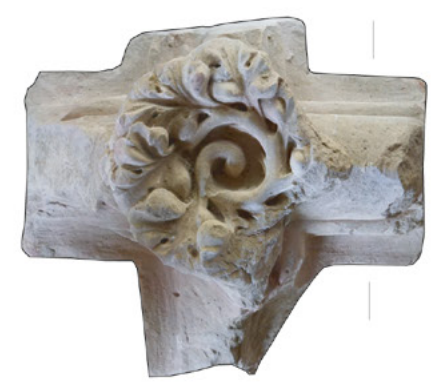

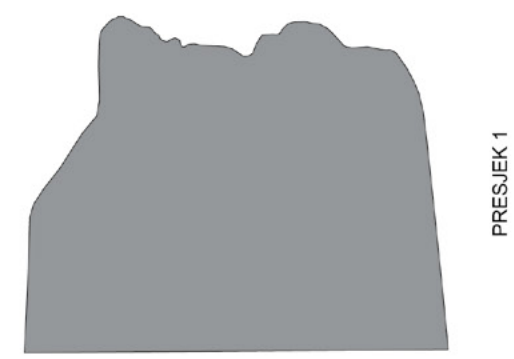

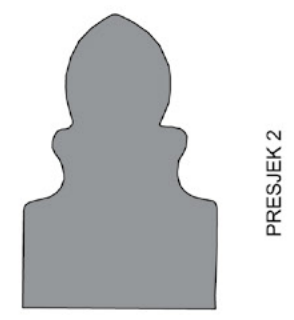

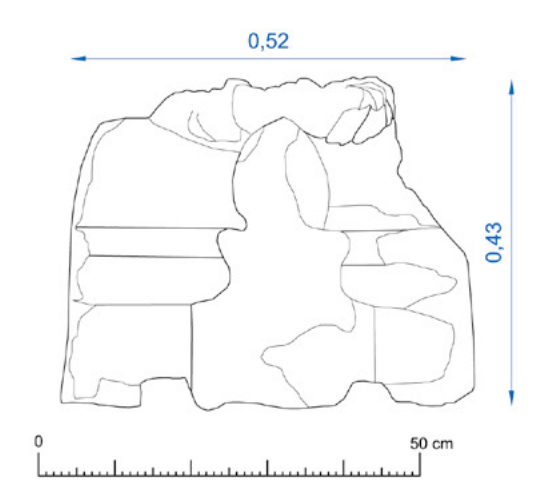

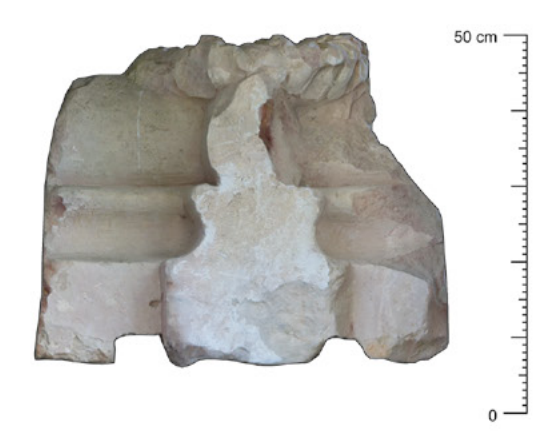

**11.** Topusko – Opatovina, primjer izrađene table nalaza, PK 29 (izradila V. Gligora, 2018.) Topusko–Opatovina, example of a board with finds, PK 29 (V. Gligora, 2018)

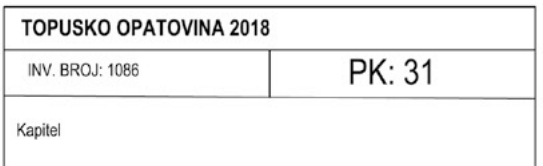

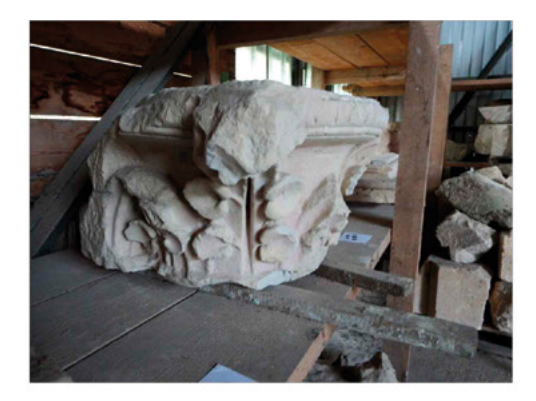

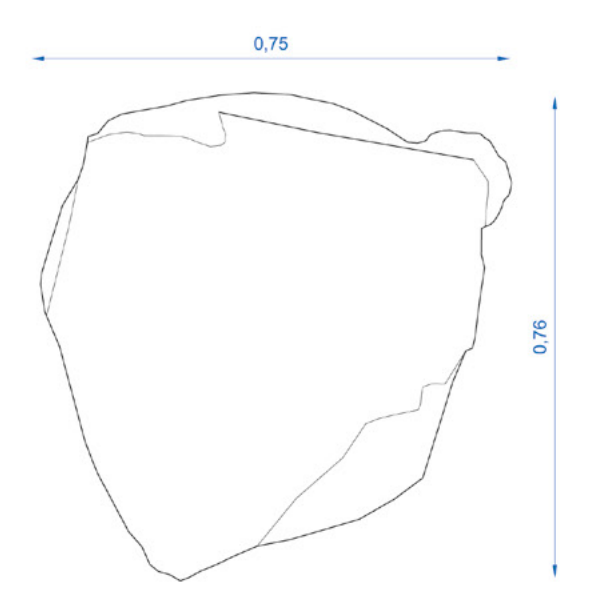

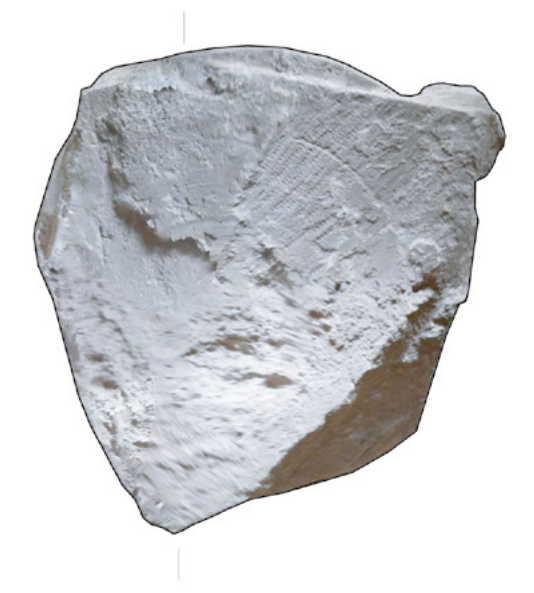

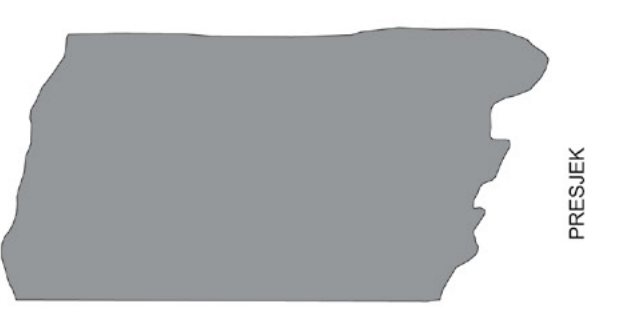

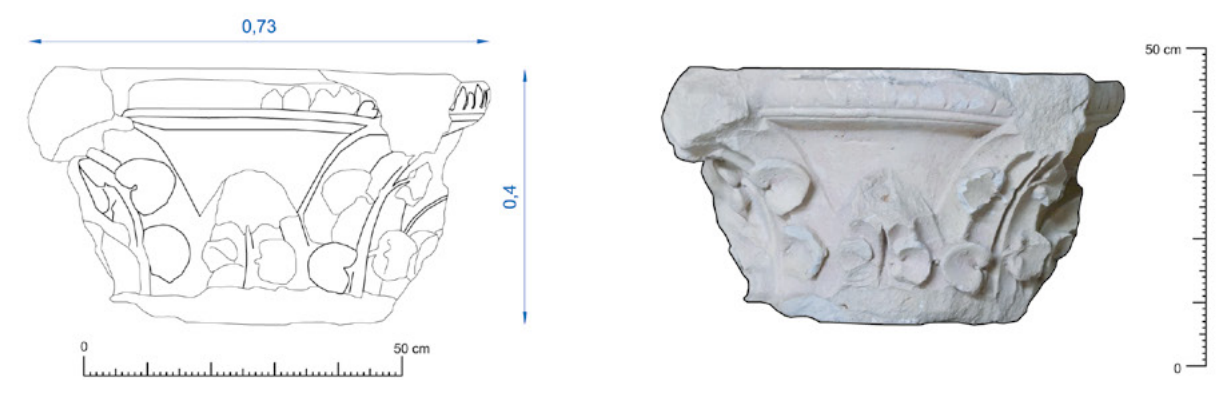

**12.** Topusko – Opatovina, primjer izrađene table nalaza, PK 31 (izradila V. Gligora, 2018.) Topusko–Opatovina, example of a board with finds, PK 31 (V. Gligora, 2018)

načela mogu se primjenjivati i na nalazištima, spajajući urušene dijelove arhitekture s postojećima.

Iako 3D modeli već dugi niz godina postoje u arheologiji, a razvojem računala njihove mogućnosti postaju sve veće, arheologija tek treba prihvatiti sve mogućnosti koje

nam 3D modeli nude. 3D digitalizacija takve vrste nalaza osnova je za njihovu znanstvenu i stručnu obradu, a 3D modeli mogu biti uključeni u prezentacijsku i edukativnu svrhu te približiti dio srednjovjekovne kulturne baštine široj javnosti.

### Bilješke

- **1.** ANDREJ JANEŠ, 2018., 17.
- **2.** ŠIME LJUBIĆ, 1880., 42.
- **3.** DRAGO MILETIĆ, MARIJA VALJATO FABRIS, 2010., 31.
- **4.** Na podacima zahvaljujemo nekadašnjem kustosu Gradskog muzeja Karlovac, Lazi Čučkoviću.

**5.** Projekt je proveden tijekom listopada 2018. godine, a financiran unutar programa javnih potreba u kulturi Sisačko-moslavačke županije.

- **6.** JOHN WILCOCK, 2005., 42.
- **7.** WILLIAM VAUGHAN, 2012.
- **8.** SETA ŠTUHEC, 2017., 17.
- **9.** URL =<https://www.enciklopedija.hr/natuknica.aspx?id=68025> (24. travnja 2020.)
- **10.** SETA ŠTUHEC, 2017., 17.
- **11.** SETA ŠTUHEC, 2017., 18.
- **12.** PAUL REILLY, 2005., 93.
- **13.** PAUL REILLY, 2005., 95.
- **14.** SETA ŠTUHEC, 2017., 18.
- **15.** SETA ŠTUHEC, 2017., 17.
- **16.** FABIO REMONDINO, 2011., 1106.
- **17.** URL =<https://www.enciklopedija.hr/Natuknica.aspx?ID=20257> (27. travnja 2020)
- **18.** SETA ŠTUHEC, JÁN ZACHAR, 2017., 34–35.
- **19.** HISTORIC ENGLAND, 2017., 4.
- **20.** MILAN HORŇÁK, 2017., 14.
- **21.** HISTORIC ENGLAND, 2017., 4.

**22.** Agisoft je 2018. godine ažurirao program te je naziv programa promijenjen iz *Agisoft Photoscan* u *Agisoft Metashape*. Za izradu 3D modela arhitektonskih elemenata iz Topuskog korištena je starija verzija programa.

- **23.** SETA ŠTUHEC, JÁN ZACHAR, 2017., 40.
- **24.** HISTORIC ENGLAND, 2017., 8.

**25.** HISTORIC ENGLAND, 2017., 8; SETA ŠTUHEC, JÁN ZACHAR, 2017., 39.

**26.** HISTORIC ENGLAND, 2017., 8.

**27.** HISTORIC ENGLAND, 2017., 14; SETA ŠTUHEC, JÁN ZACHAR, 2017., 39.

**28.** HISTORIC ENGLAND, 2017., 9.

**29.** Može se koristiti i raspršeni oblak točaka, no takav model je manje precizan od modela gdje je *mesh* napravljen iz zbijenog oblaka točaka.

**30.** \*\*\*Pravilnik o arheološkim istraživanjima, (NN 102/2010).

**31.** \*\*\**Principles of Seville: International Principles of Virtual Archaeology*, 2011.

#### Literatura

HISTORIC ENGLAND, *Photogrammetric Applications for Cultural Heritage. Guidance for Good Practice*, Swindon, 2017.

MILAN HORŇÁK, Introduction, *3D Digital Recording of Archaeological, Architectural and Artistic Heritage (CONPRA Series, Vol. I)*, (ur.) Ján Zachar, Milan Horňák i Predrag Novaković, Ljubljana, 2017., 13–14

ANDREJ JANEŠ, Nova istraživanja opatije Uznesenja Blažene Djevice Marije u Topuskom i njezini posjedi, *Portal* 9, 2018., 15–30 ŠIME LJUBIĆ, Topusko (Ad fines) II. (Konac), *Vjesnik Hrvatskog arheološkog društva*, 2 (1880.), 34–42

DRAGO MILETIĆ, MARIJA VALJATO FABRIS, *Topusko. Nekadašnja cistercitska crkva sv. Marije. Prijedlog prezentacije i sanacije konstrukcije*, Arhiv HRZ-a, Zagreb, 2010.

PAUL REILLY, Three-dimensional modelling and primary archaeological dana, *Archaeology and the Information Age: A Global Perspective*, (ur.) Paul Reilly i Sebastian Rahtz, New York, 2005., 92–106 FABIO REMONDINO, Heritage Recording and 3D Modeling with Photogrammetry and 3D Scanning, *Remote Sensing*, Vol 3., Issue 6 (2011.), 1104–1138

SETA ŠTUHEC, 3D Digital Recording: Basic, *3D Digital Recording of Archaeological, Architectural and Artistic Heritage (CONPRA Series, Vol. I)*, (ur.) Ján Zachar, Milan Horňák i Predrag Novaković, Ljubljana, 2017., 15–22

SETA ŠTUHEC, JÁN ZACHAR, *Digital Photogrammetry, 3D Digital Recording of Archaeological, Architectural and Artistic Heritage (CONPRA Series, Vol. I)*, (ur.) Ján Zachar, Milan Horňák i Predrag Novaković, Ljubljana, 2017., 33–51

WILLIAM VAUGHAN, *[digital] Modeling*, Barkeley, 2012.

JOHN WILCOCK, On the importance of high-level communication formats in world archaeology, *Archaeology and the Information Age: A Global Perspective*, (ur.) Paul Reilly i Sebastian Rahtz, New York, 2005., 42–47

\*\*\*Pravilnik o arheološkim istraživanjima (NN 102/2010)

\*\*\**Principles of Seville: International Principles of Virtual Archaeology,* 2011

#### Izvori

MKM, KO ZG - F Ministarstvo kulture i medija, Konzervatorski odjel u Zagrebu, fototeka

#### Internet izvori:

<https://www.enciklopedija.hr/natuknica.aspx?id=68025> (24. travnja 2020.) <https://www.enciklopedija.hr/Natuknica.aspx?ID=20257>(27. travnja 2020)

#### **Summary**

#### **Valerija Gligora, Andrej Janeš APPLICATION OF 3D DIGITIZATION OF CULTURAL HERITAGE: ARCHITECTURAL ELEMENTS OF THE CISTERCIAN ABBEY IN TOPUSKO**

During the 1999 excavations near the remains of the façade of the Cistercian Abbey church, located in the Opatovina park in Topusko, a large quantity of stone architectural elements was found. During 2018, documentation of the architectural elements was performed using 3D modelling. The use of computers in archaeology has changed with the development of the technology, and in the 1990s, 3D models were used more often for archaeology, although their beginnings can be traced back to the mid-1980s. Today, archaeology can distinguish two concepts related to 3D modelling: 3D digitization and 3D reconstruction. 3D digitization is a process by which the spatial shape of an object is determined and recorded in digital form, and 3D reconstruction describes the reconstruction of an object or parts of an object that no longer exist, with the help of 3D modelling. 3D models of architectural elements in Topusko were made using image-based modelling, one of the techniques of 3D digitization. Each of the 36 elements was photographed with a series of overlapping photographs, and the photographs were processed using Agisoft Photoscan. The program uses the photos to generate a sparse point cloud using the structure-from-motion (SfM) process. The program

recognizes points that appear in multiple photos and connects them, and it discards points that do not match, while using the connected points to calculate the position and orientation of the camera when shooting. The next step is to create a dense point cloud. Using a multiview stereo (MVS) workflow, the program uses points that have fewer repetitions than the points used to create the sparse point cloud. Once the point cloud is created, it is possible to create a mesh, the step in which the program creates the geometry of the object. The last step is to create the texture of the 3D model. After creating a 3D model, it is possible to export an orthomosaic, which is later imported into AutoCAD and serves as a basis for creating design documentation. Orthomosaic maps of the floor plan, side view and cross-section were made for the architectural elements in Topusko, so that they could be drawn in AutoCAD. In addition to creating documentation, such 3D models can be used for virtual restoration or virtual anastylosis.

**keywords**: Topusko, Cistercian Abbey, 3D model, 3D digitization, image-based modelling, stone architectural elements, archaeological documentation